Ing. Filip Hájek

# **Lesnické mapování a evidence porostních veličin v ArcPad 6.0.3**

Vedle četných GIS aplikací pro kancelářskou praxi zaznamenáváme v posledních letech rozvoj také na poli tzv. mobilních GIS. Tyto systémy lze s výhodou uplatnit v řadě úkolů hospodářské úpravy lesů (HÚL), jako jsou lesní inventarizace, lesní tematické mapování, zjišťování stromových a porostních charakteristik apod. V důsledku neustálého zvyšování výkonu hardware, zpřístupnění pozičního systému DGPS a také zdokonalování samotných aplikací se navíc přístroje stávají dostupné široké lesnické veřejnosti.

Při tvorbě rozsáhlých a komplexních lesních evidencí se kladou vysoké nároky na technologii sběru terénních dat. Příkladem je nástroj Field-Map, který byl v uplynulých letech používán Ústavem pro hospodářskou úpravu lesů při Národní inventari-

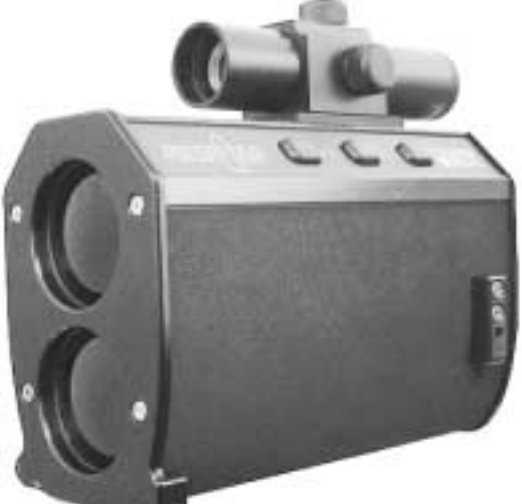

*Obr. 1: Laserový dálkoměr ForestPro*

zaci lesů ČR. Field-Map se skládá z přijímače GPS, elektronického kompasu, optického a laserového dálkoměru a terénního počítače se speciálním softwarem. Vzhledem k rozsahu, požadované kvalitě a množství měřených dat je taková technologie zřejmě nezbytná a také její cena je poměrně vysoká.

V mnoha případech však chceme získat data pouze v omezeném rozsahu (jednorázové terénní šetření, sběr referenčních dat k analýze DPZ), a proto hledáme dostupnější řešení. Cílem této práce bylo testovat možnosti využití běžného PDA s aplikací ArcPad od firmy ESRI pro evidenci vybraných údajů o porostních skupinách a jednotlivých stromech. Kromě příznivé pořizovací ceny softwaru je nespornou výhodou plná kompatibilita se stolním ArcGIS a také značné možnosti rozšíření a přizpůsobení konkrétnímu úkonu.

## **Koncepce programu a přístrojové vybavení**

Software svou koncepcí vychází ze stolních GIS firmy ESRI, které účelně rozšiřuje o možnost sběru venkovních dat. Nepředstavuje tudíž software pro samostatné použití. Metodický postup prací zahrnuje přípravu dat v ArcGIS Desktop, terénní šetření a zpětný převod dat do stolního GIS. Následné zpracování může zahrnovat vše od tvorby porostních map až po

import naměřených veličin do růstového simulátoru typu SILVA.

ArcPad ve verzi 6.0.3 byl nainstalován do PDA FSC Pocket LOOX 420 se systémem Windows Mobile 2003. Počítač byl propojen s bluetooth GPS SX Blue a přes sériový port RS232 (je zapotřebí redukce) s laserovým dálkoměrem ForestPro a elektronickým kompasem MapStar od společnosti LTI.

## **Příprava dat v ArcGIS**

Podkladem pro terénní mapovaní bývá často stávající projekt ve stolním počítači, ArcPad tento předpoklad zcela splňuje. Po instalaci programu na desktop i PDA a aktivaci ArcPad Tools Extension v ArcGIS je vše nastaveno pro vzájemnou synchronizaci dat z obou systémů. Příprava podkladů k terénnímu šetření zahrnuje následující kroky:

- ! extrakce požadovaného výřezu dat,
- ! převod dat do formátu podporovaného programem ArcPad,
- ! reprojekce do podporovaného souřadnicového systému,

! příprava tabulek pro atributové informace a posouzení přesnosti jejich pořízení.

Hlavní operace lze v ArcGIS provést automaticky pomocí průvodce ArcPad Map, který převede stávající ArcMap projekt na mapu pro ArcPad (\*.apm). Průvodce vyexportuje soubory typu geodatabase a coverage do shapefile, rastry převede na formát MrSID, uzpůsobí symbologii venkovní práci, příp. vytvoří výřez cílové oblasti. Další možností je manuální konverze, kdy provedeme konkrétní operaci pro každou zvolenou vrstvu zvlášť pomocí sady nástrojů ArcToolbox. Tímto způsobem je vhodné provést např. export obrazového souboru ve formátu TIFF do komprimovaného souboru MrSID pomocí nástroje

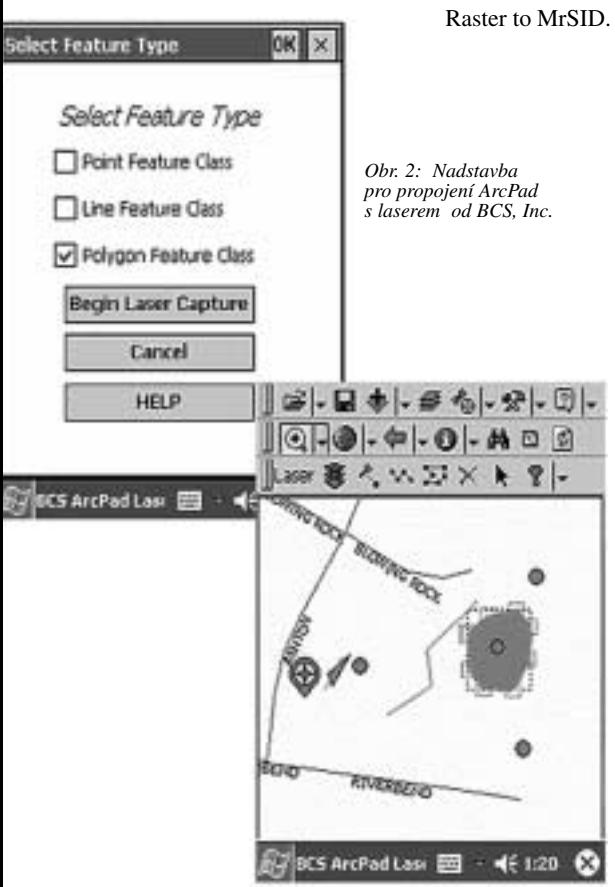

Pro usnadnění venkovních prací lze z webu ESRI stáhnout Tree Inventory Mobile Application (TIMA) – applet speciálně navržený pro lesní inventarizace. Rozšiřuje běžné způsoby pořízení dat o možnost "Přidat strom" buďto pomocí GPS, nebo pomocí existující informace v mapě, pokud není GPS k dispozici.

Navíc obsahuje již předpřipravené formuláře pro sběr atributových informací, jako je druh, výčetní průměr DBH (Dimater at Breast Height), šířka koruny, stanovištní podmínky a doporučené hospodářské opatření. Pro účely popisu charakteristik jednotlivých stromů byla tato atributová pole importována do nové bodové vrstvy. Polygony porostních skupin a zkusných ploch byly nadefinovány vybranými atributy z tabulky ZastDRV numerické části databáze LHPO.

#### **Poznámka:**

Všechny vrstvy v mapovém souboru (\*.apm) musí mít stejnou mapovou projekci, vrstvy v jiné projekci se neotevřou. Co se týče rastrových souborů, ArcPad primárně podporuje komprimované rastry ve formátu MrSID a dále zobrazuje soubory typu JPEG, Windows Bitmap a CADRG. Všechny musí mít připojen příslušný lokalizační soubor formátu (\*.jgw pro JPEG), příp. soubor kartografického zobrazení (\*.prj).

#### **Komunikace s přídavnými zařízeními**

ArcPad 6.0.3 přímo podporuje pouze připojení přijímače GPS. V možnostech programu se nastaví komunikační parametry GPS – typ protokolu, porty, přenosová rychlost a parita připojení. Z důvodu posouzení využití software ke sběru stromových charakteristik na dálku byla testována také možnost propojení s laserovým dálkoměrem a elektronickým kompasem. Tato funkce není přímo podporována, nicméně program ve své architektuře nabízí komunikační objekt AUX, který lze nakonfigurovat pro příjem signálu z dalších přístrojů. Požadavek byl konzultován s lidmi z podpory ESRI (ARCDATA PRAHA) a následně byl poskytnut vhodný skript napsaný v minulosti jedním z uživatelů. Zkopírováním souborů skriptu do programové složky Applets umožní software pracovat s informacemi GPS, ale také s odstupovou (offset) vzdáleností a azimutem jednotlivých bodů. Jiným řešením je pořídit komerční nadstavbu od americké firmy Bradshaw Consulting Services.

Případné problémy komunikace s některý-

mi přijímači GPS lze řešit instalací rozšíření FindGPS (http://arcscripts.esri.com/ details.asp?dbid=12637), které automaticky detekuje NMEA nebo TSIP protokol přijímače GPS, otestuje dostupné porty a nastaví optimální parametry připojení.

## **Sběr terénních dat**

Samotné venkovní práce lze koncipovat v zásadě dvěma způsoby:

- ! Mapování porostu a sběr stromových atributů popocházením k jednotlivým objektům.
- ! Nepřímé odečítaní stromových atributů z místa o známé zeměpisné poloze.

První způsob znamená postupný pohyb od jednoho stromu k druhému s tím, že u každého změříme polohu a příslušné veličiny přímo na místě. K měření potřebujeme pouze přenosné zařízení s GPS přijímačem, odečet tlouštěk a výšek se realizuje tradičními pomůckami (Silva, Vertex, mechanická průměrka, příp. pásmo). Takový postup je však poměrně náročný na organizaci a nevýhodou může být také slabý signál GPS v místech se souvislým korunovým zápojem.

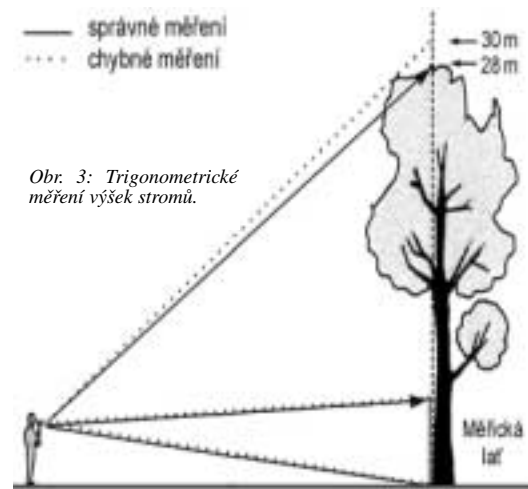

Druhý přístup z velké časti řeší zmíněné problémy. Jedná se o metodu, kdy v porostu vybereme místo s přesně danou zeměpisnou polohou a souřadnice a výšky okolních stromů stanovíme výpočtem (trigonometricky) na základě měření horizontální vzdálenosti a příslušného úhlu pomocí laserového dálkoměru a elektronického kompasu. Tloušťky změříme buďto elektronickou průměrkou, pásmem, příp. lze využít nitkový dalekohled a tloušťky odečíst také nepřímo. Tento způsob je přímočarý a elegantní, představuje však nevýhodu v podobě vysokých přímých nákladů na pořízení přístrojů.

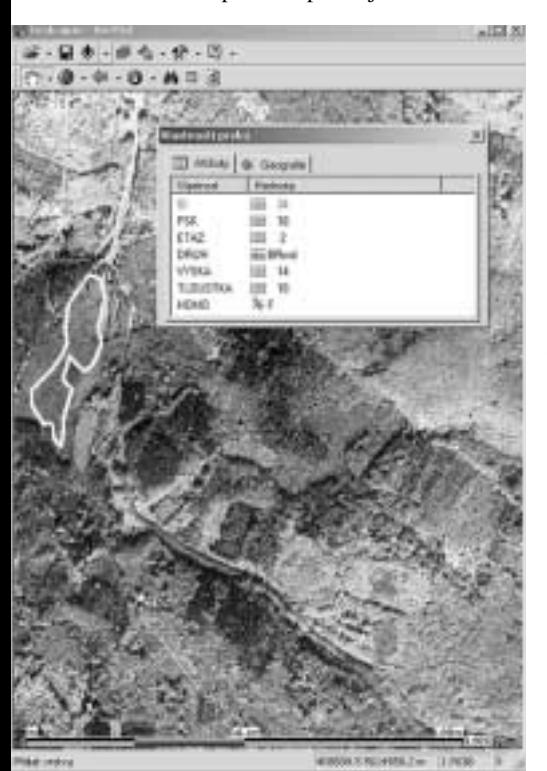

*Obr. 4: Jednoduchý pochůzkový zápisník pro sběr referenčních dat k analýze obrazu DPZ.*

## **Tvorba bodových a polygonových prvků pomocí GPS**

Pro účely studie byl zvolen postup, kdy sběru stromových atributů předcházelo mapování hranic porostních skupin tvorbou polygonů pomocí GPS. Byla vytvořena nová polygonová vrstva se základními atributy LHP jako ID porostní skupiny,

Etáž, Dřevina, Zastoupení, Věk, průměrná Výška a Tloušťka. Vlastní mapování představuje sled několika kroků.

Po připojení GPS k mobilnímu zařízení a navázání komunikace zvolíme v menu Polohovací okno "Aktivovat GPS", tlačítkem Polygon zapneme vrstvu (musí být v editačním modu), zvolíme možnost GPS "Sejmout vrcholy" a vlastní hranice pak vytvoříme prostou obchůzkou po okraji cílové skupiny. Opětovným sepnutím tlačítka Polygon ukončíme tvorbu prvku, po němž se automaticky nabídne tabulka k vyplnění atributů. Po krátkém zaučení se jedná o rychlý a jednouchý postup, vhodný k běžným samostatným pochůzkám (analogie terénního zápisníku). Pro práci v lese se velmi osvědčil GPS přijímač SX Blue, který ve většině případů držel signál na úrovni 3D DGPS, a to i v porostech s hustým korunovým zápojem.

### **Offsetové měření polohy stromů v porostu**

Následně byla testována možnost připojení přístrojů pro nepřímé stanovení některých stromových veličin. V rámci studie byly měřeny pouze pozice jednotlivých stromů v porostu, nicméně sestavu lze použít také k měření výšek, evidenci korunových projekcí, resp. mapování hranic porostů z místa se známou GPS polohou. Pro záznam pozice jednouše namíříme dálkoměr na patu stromu a kliknutím na přístroji sejmeme bod (záznam odstupové vzdálenosti). Po pípnutí přidá kompas MapStar do řetězce azimut a ArcPad zaznamená GPS pozici. Jedná se opět o rutinní postup, kdy výsledkem je bodový

shapefile. Testovaný skript neumožňuje záznam liniových a polygonových prvků, nicméně vývojáři ESRI slibují, že ArcPad ve verzi 7 bude připojení laserů již plně podporovat.

## **Závěr**

Náplní článku nebyla tvorba komplexních lesnických evidencí. Cílem bylo

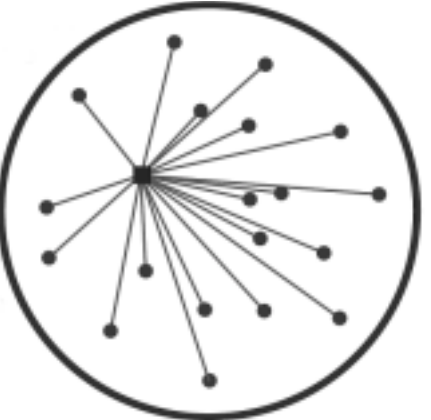

*Obr. 5: Schéma záznamu zeměpisné polohy stromů v porostu.*

spíše testovat přímočaré a dostupné řešení, které může sloužit široké škále uživatelů pro jednorázová venkovní šetření, sběr referenčních dat pro podporu výzkumu, příp. taxaci na malých lesních celcích. Základní programové rozhraní nabízí intuitivní ovládání a snadné propojení s obecně rozšířeným ArcGIS Desktop. V případě specifických požadavků lze využít řady hotových nástaveb a skriptů vytvořených početnou rodinou uživatelů GIS software od ESRI. Další možností je pak ArcPad Application Builder, který nabízí široké možnosti konfigurace stávajících a tvorby nových nástrojů.

*Ing. Filip Hájek, student doktorského oboru Hospodářská úprava lesů na Fakultě lesnické a environmentální, ČZU v Praze. Kontakt: hajek@fle.czu.cz, tel.: +420224383718*